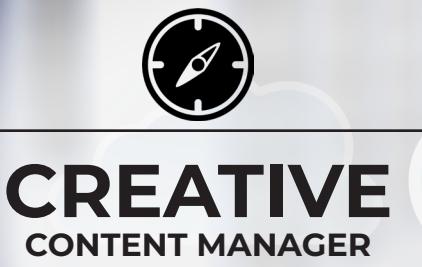

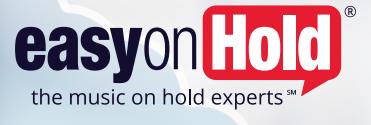

#### **Hello, CCM.**

Creative Content Manager is your online home for requesting, approving and scheduling your message on hold content from Easy On Hold. We've also built in some great features that save time and help you get the most benefit from your Easy On Hold services.

In this report, you'll learn how to log in for the first time, initiate the creative process, set up time-saving preferences, approve creative content, set schedules, make changes and share content on popular social media platforms.

Ready? Let's go.

## LOG IN AT EASYONHOLD.

Start by opening a browser such as Chrome or Firefox, and go to **easyonhold.com**. The LOG IN button is in the upper right corner of the home page.

### ENTER USERNAME & PASSWORD

Enter your username and password and click **Login.**

If you forget either, we can help. Click the **@** forgot username? or **@** forgot password? links to reset.

### FIRST TIME LOGIN?

You will need to know the username and password for your CREATIVE CONTENT MANAGER account. If you're not sure, contact production@easyonhold.com for help.

If this is your first time in CCM or you have not reset your username and password, your username could be your first initial and last name. Try the password: easyonhold.

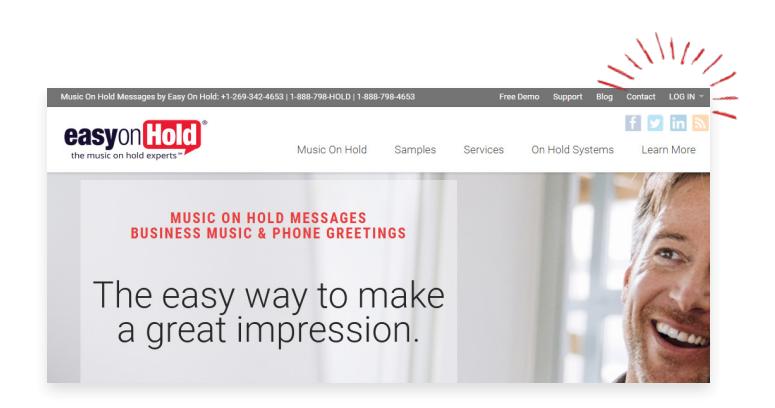

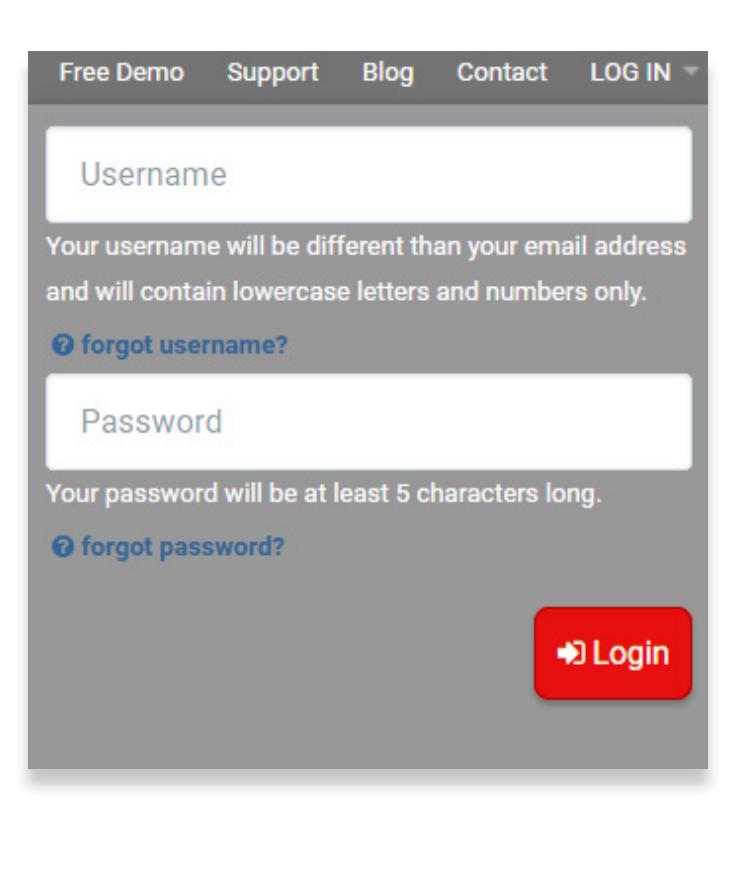

# FEATURES FOR ALL USERS

- Click  $\theta$  add new message to request a new script (or submit your own script).
- Scripts and audio that needs approval are highlighted under Next Steps.
- Other options: play, download audio, copy to a new script, archive and delete.

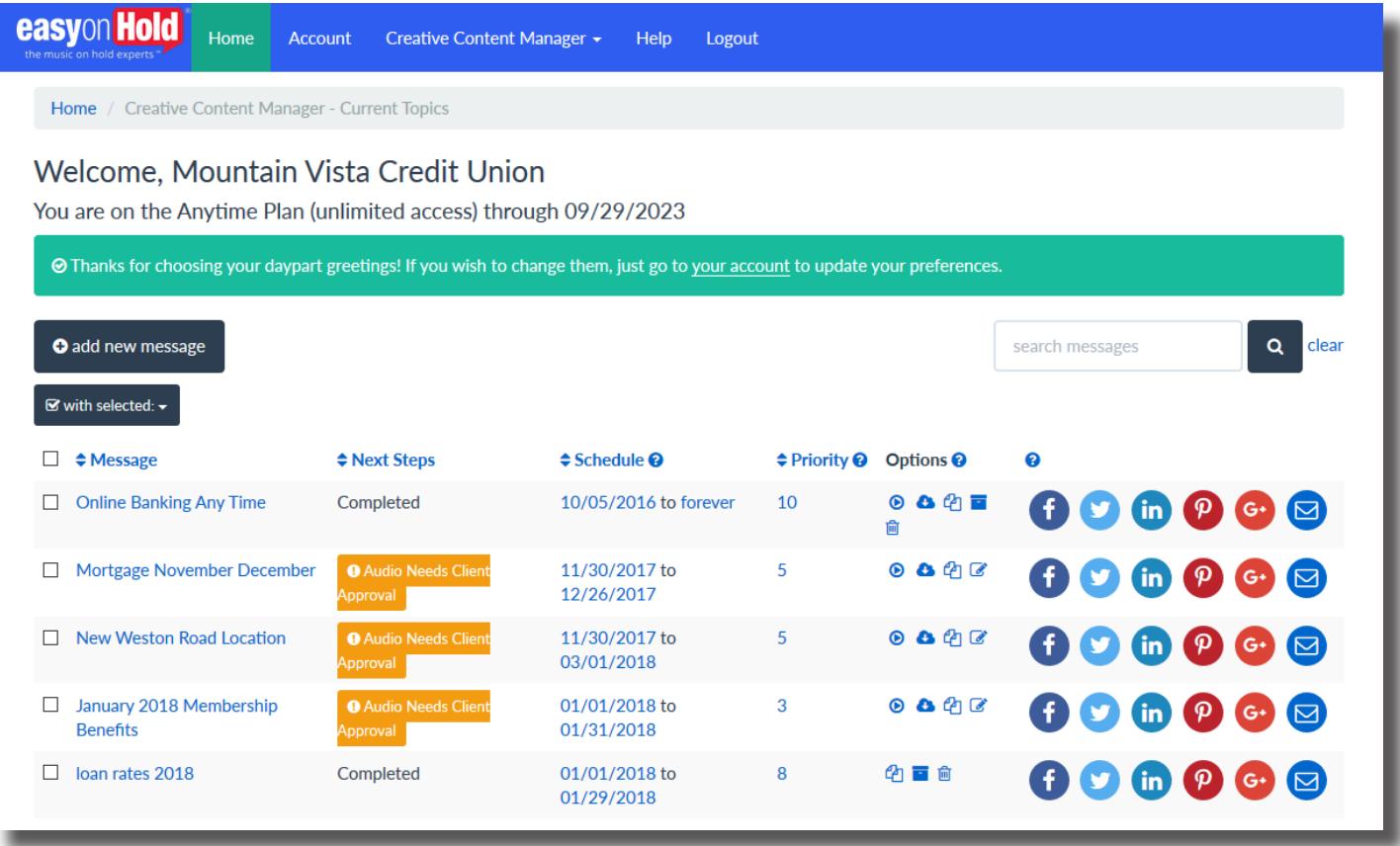

### BONUS FEATURES FOR ANYTIME PLAN USERS

- Create and manage custom start and stop dates.
- Set more important content to play more often using the Priority setting.
- Post your content on social media platforms with one click.
- Receive email and text reminders when content is expiring.

## QUESTIONS? GET HELP & SUPPORT

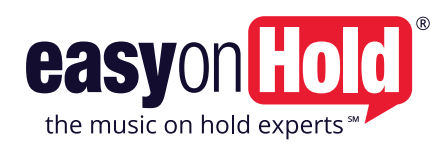

#### **For technical support with your audio, contact:**

#### **For help with scripts, audio and scheduling, contact:**

support@easyonhold.com

#### production@easyonhold.com

**+1-888-798-4653** easyonhold.com